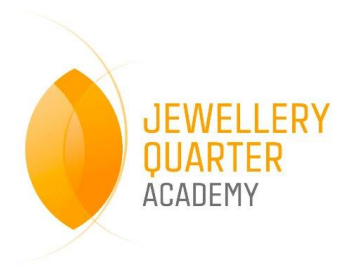

# **Jewellery Quarter Academy – #COREconnect**

### **JQA App**

The JQA app is very useful for parents, it provides work for students, contact details of key staff, as well as updates and any latest news.

To access: Search 'Piota School' in any app store and then install.

Search for the school and allow updates and notifications!

The app also provides easy links to learning activities in the 'Student Info' and 'Year Group Learning' sections.

## **Class Notebook and School Email**

Your teachers will set work for you via Class Notebook which you can access via Office 365. **This will require you to log-in to your school email.** Your email address will also enable you to communicate with teachers during the school shutdown. **Downloading Microsoft Outlook on your phone is one way to do this.** 

Your email is the year you joined the school, your surname and first letter of your first name. Your password is the same password you use to log-in to the computer at school. E.G Joe Bloggs in Year 11 would be: [15BloggsJ@jewelleryquarter.academy](mailto:15BloggsJ@jewelleryquarter.academy)

If you are unsure, you can call the school on 0121 729 7220 or request a password re-set via the 'Forms' section of the app.

#### **Edlounge**

To access Edlounge please enter the following address: [https://jewellery-quarter](https://jewellery-quarter-academy.edlounge.com/)[academy.edlounge.com/](https://jewellery-quarter-academy.edlounge.com/)

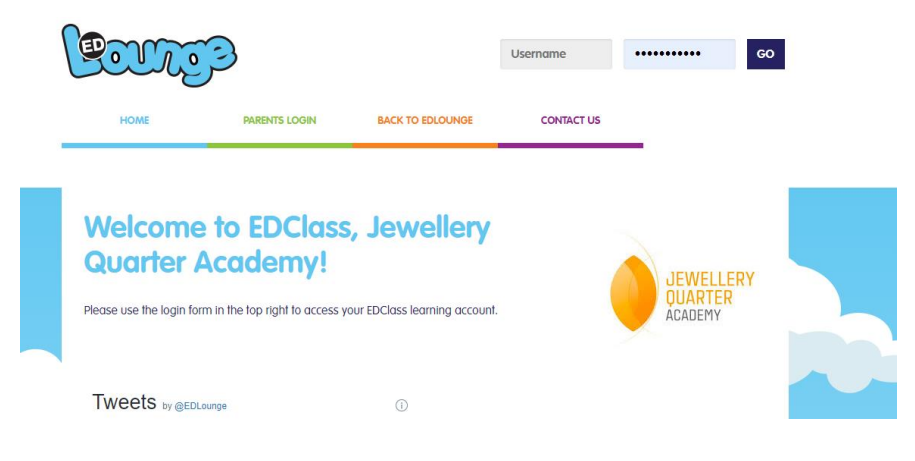

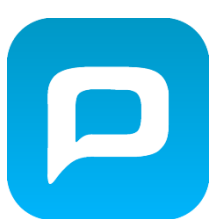

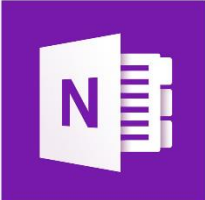

The username for each student is their full name, with a capital to start their first, and surname with no space in between. Their password is their date of birth, written numerically with no spaces.

An example of this is:

Username: JoeBloggs

Password: 01071995 (1st July 1995)

If you have any issues logging in, please email Mr Tully who can manually reset passwords [mtully@jewelleryquarter.academy](mailto:mtully@jewelleryquarter.academy) or call the school front desk who will have your username and password to hand.

#### **GCSE Pod**

To access GCSE pod, type it into google and follow the top link – your screen should look like the one below. You must then add you name, date of birth as well as the school.

It will then ask you to add a username and password, you can then begin utilising this service.

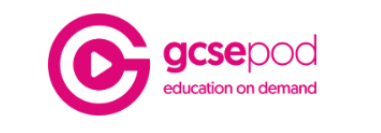

#### **NEW USER**

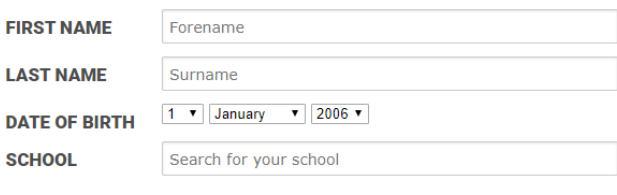

Been here before?

#### **If you have any issues or concerns you can always:**

- Call the school on 0121 729 7220 between 8am and 3.00pm
- Email us at [enquiry@jewelleryquarter.academy](mailto:enquiry@jewelleryquarter.academy) or email your Head of Year or the Safeguarding Team directly from the JQA App
- Alert a senior member of staff immediately by using the Sharp System link on the JQA App